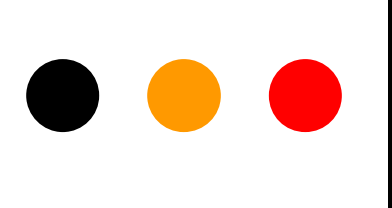

# **Gestor de referencias: Zotero**

**XII Seminario de Centros de Documentación Ambiental y Espacios Naturales Protegidos**

Valsaín (Segovia), 17 al 19 Junio 2013

# zotero

- **1. Introducción**
- **2. Instalar**
- **3. Recopilar información**
- **4. Generar una bibliografía**
- **5. Insertar Citas**
- **6. Funcionalidades básicas**
- **7. Otras funcionalidades**
- **8. Recuperar datos desde PDFs**
- **9. Sincronizar BD local y web**
- **10.Crear Grupos**

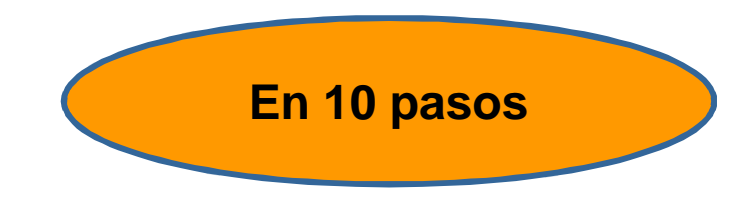

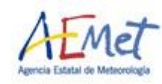

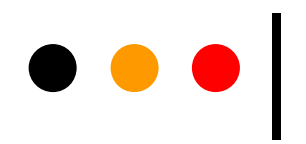

#### 1. Introducción

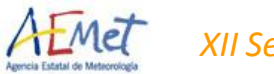

*XII Seminario RECIDA* 3

**Características** 

- ¢ **Software libre. Es gratuito, de código abierto, se actualiza continuamente**
- ¢ **Funciona como complemento de FireFox, Windows, Mac y Linux**
- ¢ **Traducido a 30 idiomas**
- ¢ **Importa datos directamente desde las páginas web visualizadas en el momento**
- ¢ **Exporta datos a diversos formatos (RIS, TeX)**
- ¢ **Genera citas bibliográficas con estilos APA, MLA y Chicago**

*XII Seminario RECIDA* 4

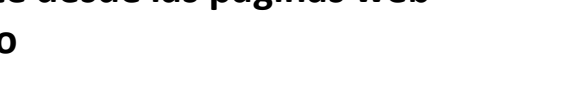

RIS

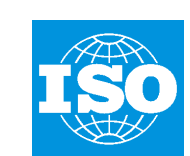

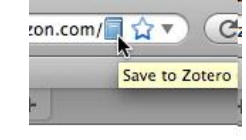

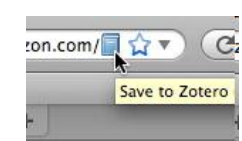

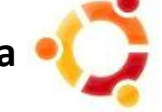

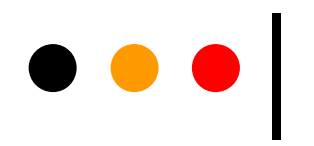

#### 2. Instalar

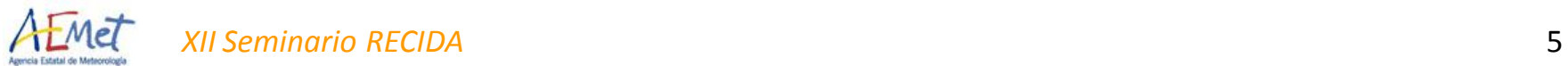

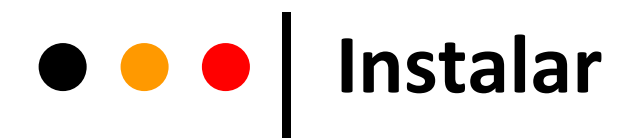

#### **http://www.zotero.org**

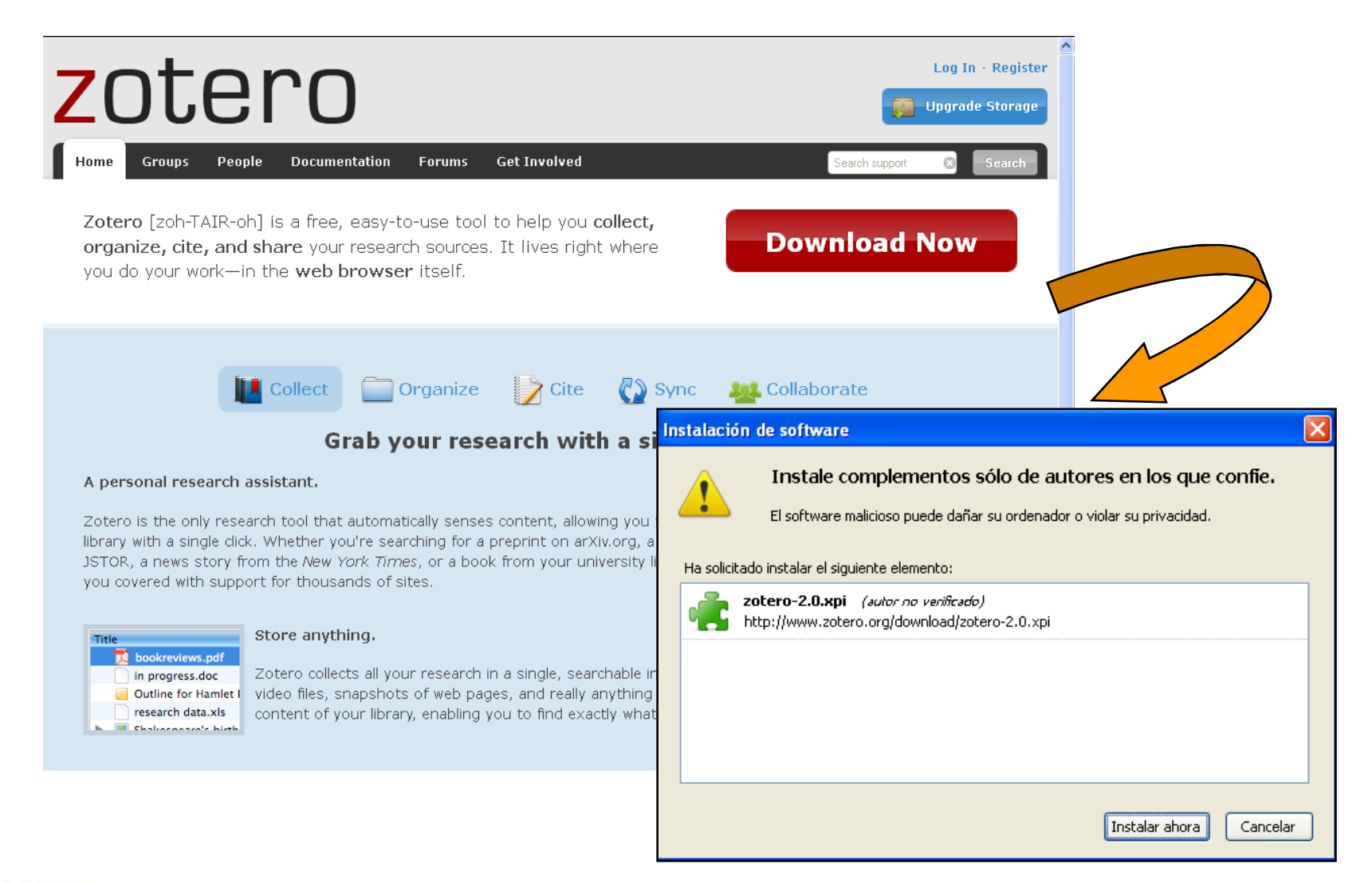

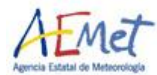

### **Instalar: Zotero Standalone**

**Zotero** funciona con el navegador Firefox, aunque una la versión Standalone funciona con los navegadores Safari y Chrome mediante un plugin.

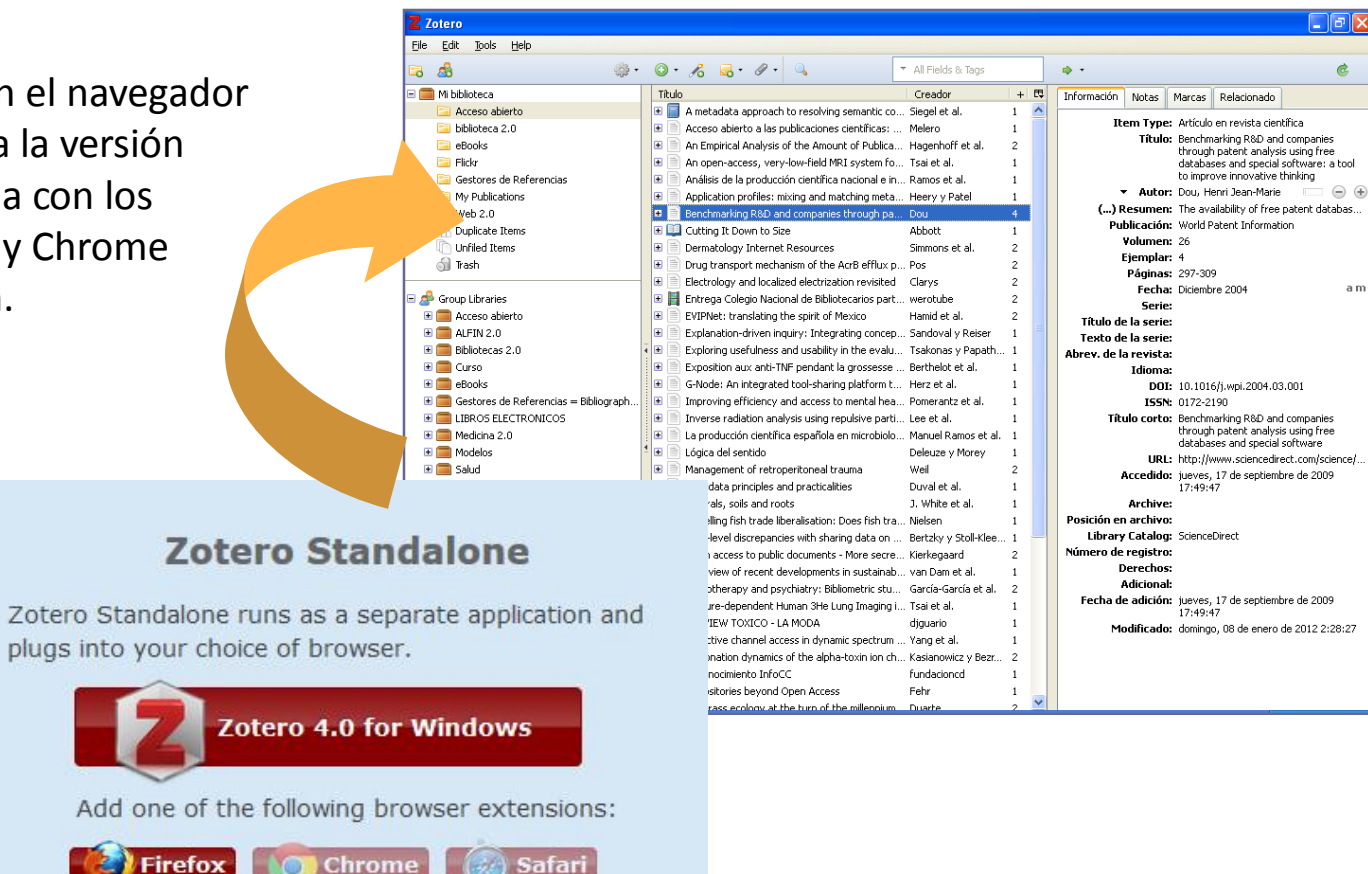

Plugins for Word and LibreOffice are included

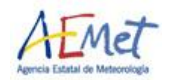

### **Estructura Zotero**

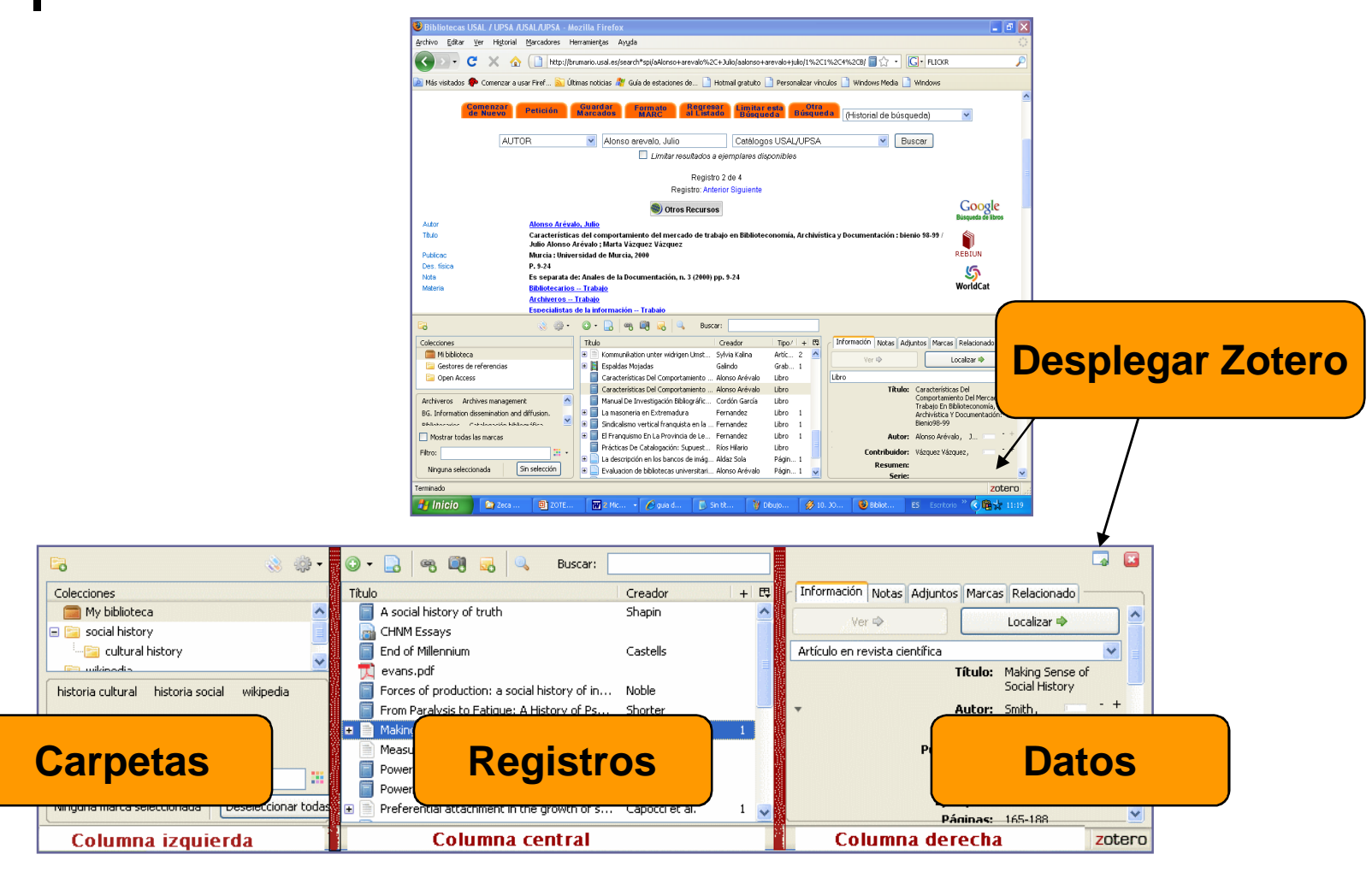

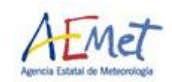

## **Crear nuevas carpetas**

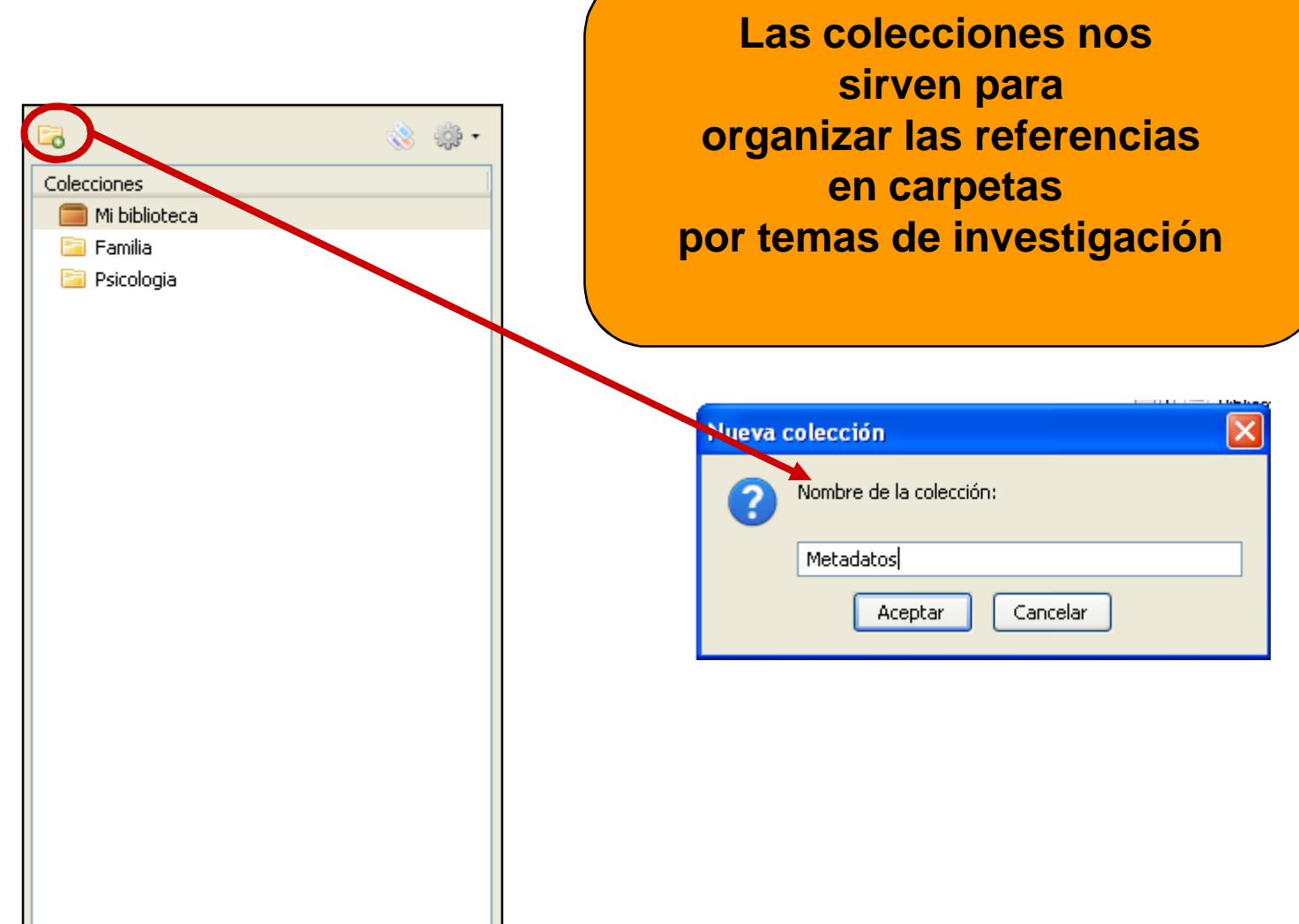

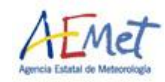

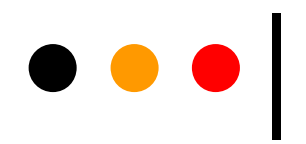

#### 3. Recopilar información

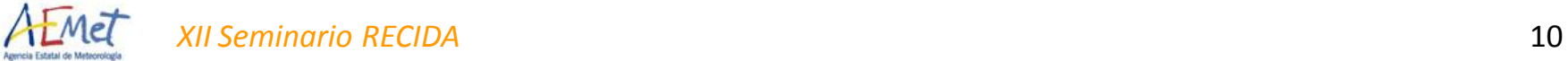

### $\bullet$  $\bullet$  **| Recopilar información**

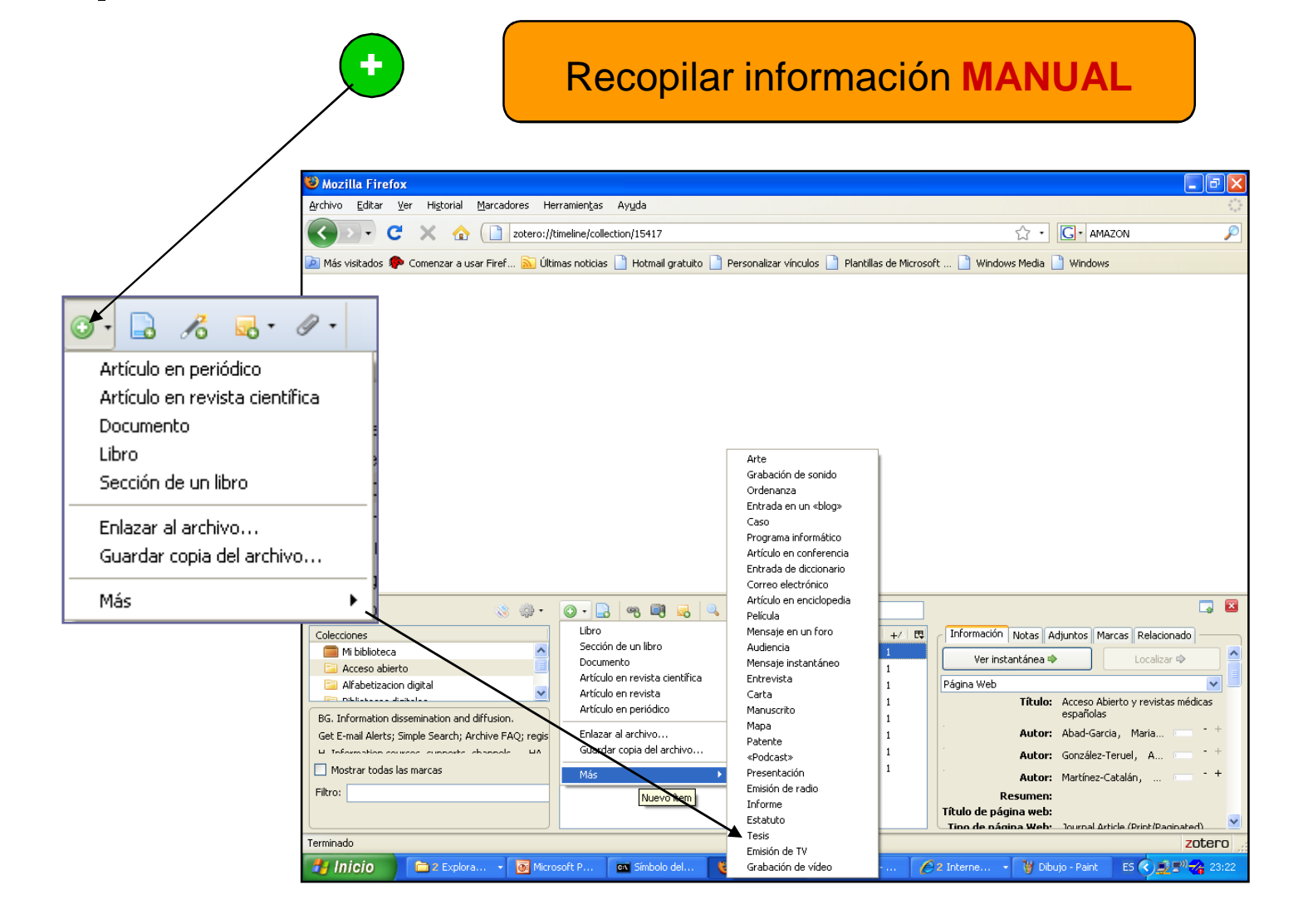

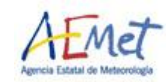

### $\bullet$  $\bullet$  **| Recopilar información**

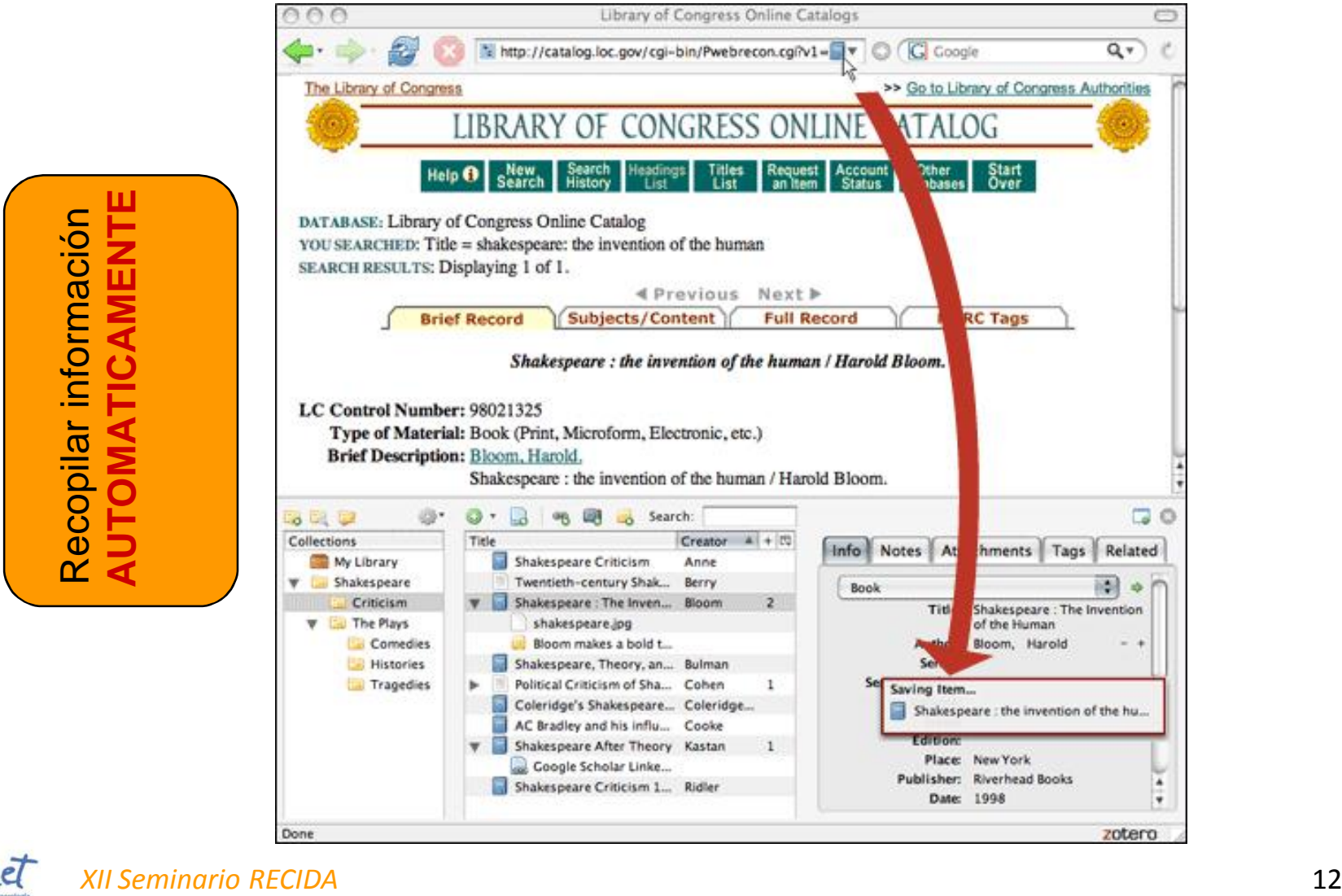

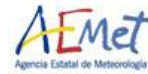

### $\bullet$  $\bullet$  **| Recopilar información**

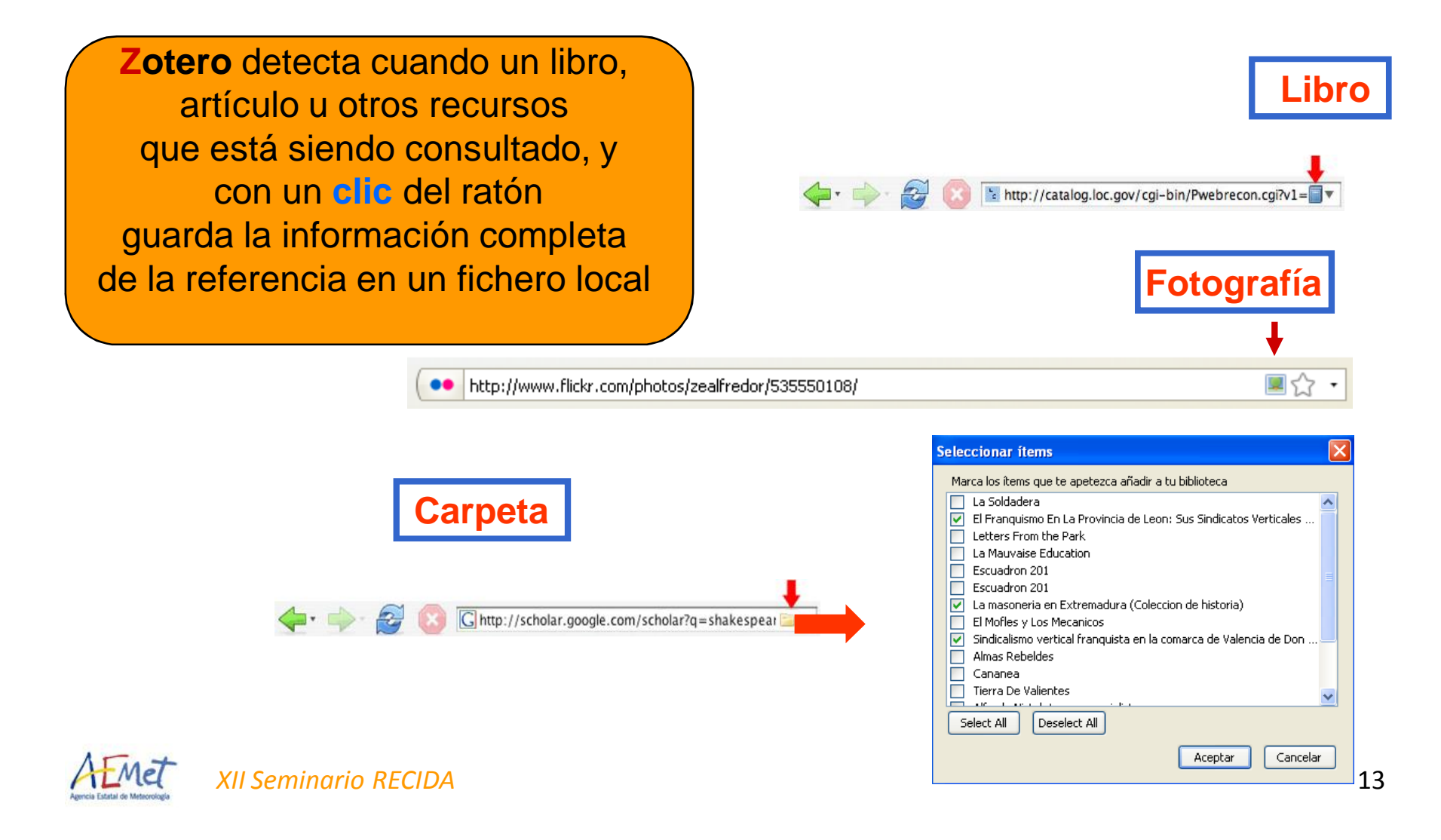

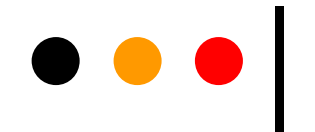

#### **Cuando detecta una carpeta podemos marcar los registros a descargar que nos interesan**

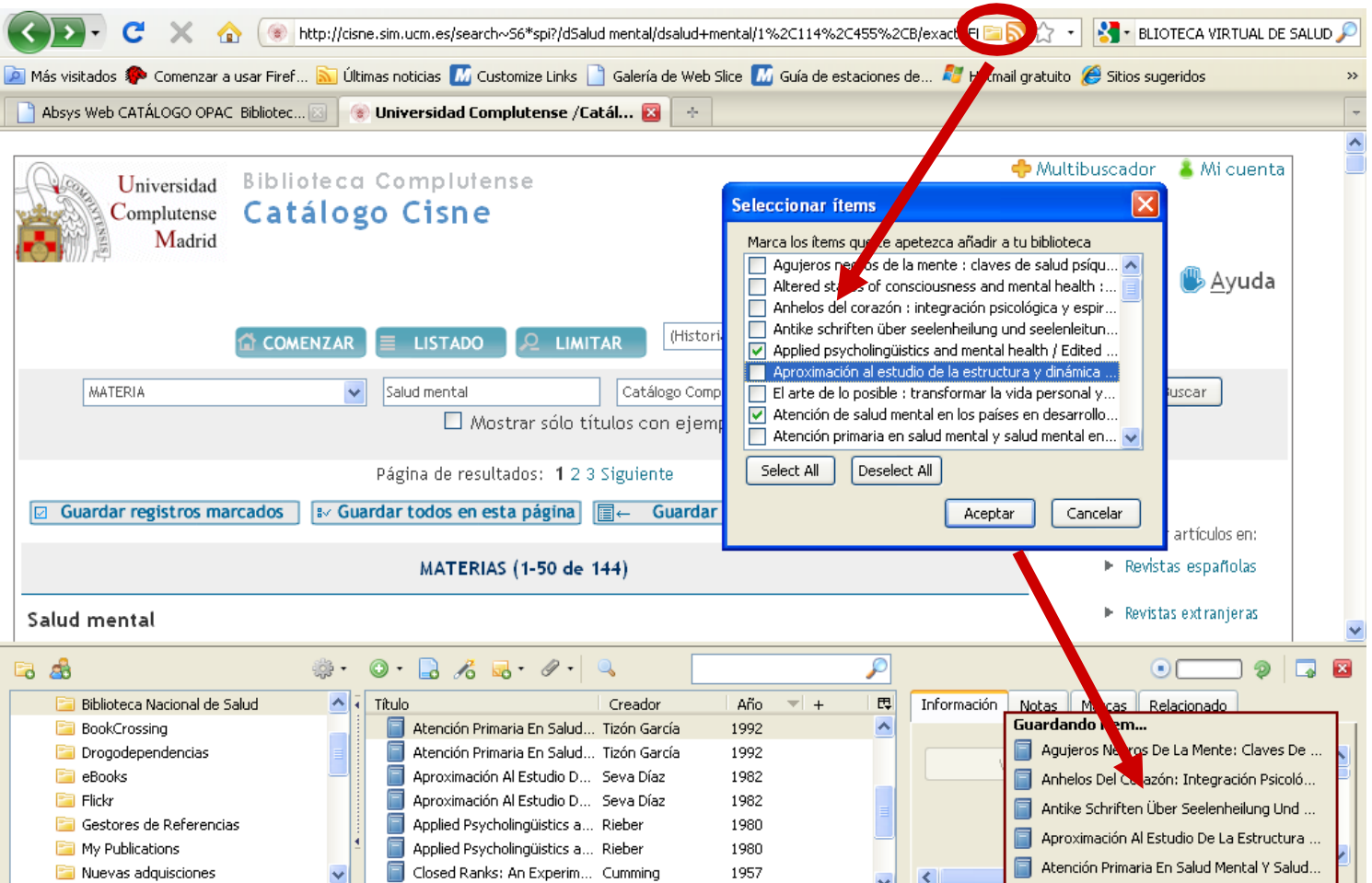

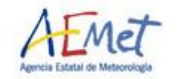

# **Resumen**

#### **1. Ejecutar búsqueda**

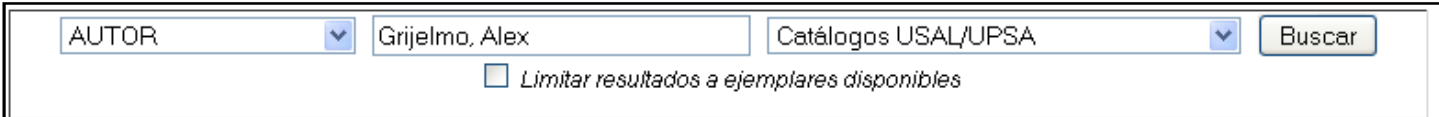

#### **2. Pinchar sobre el icono carpeta de la barra de dirección**

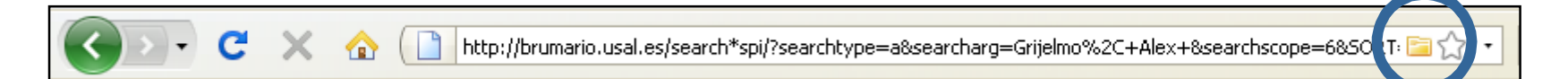

#### **3. Seleccionar**

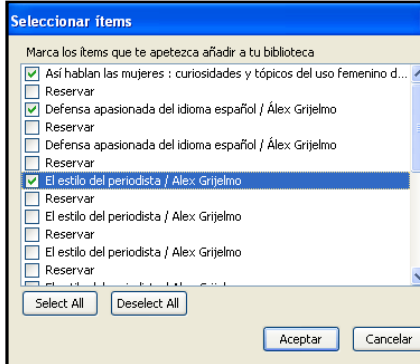

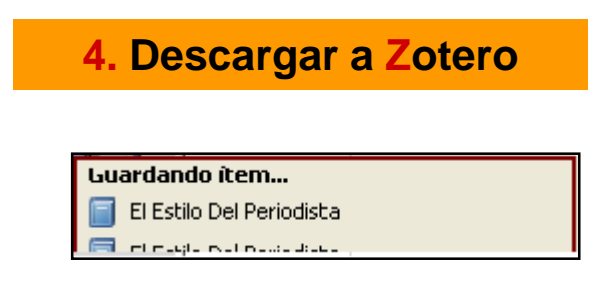

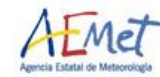

*XII Seminario RECIDA* 15

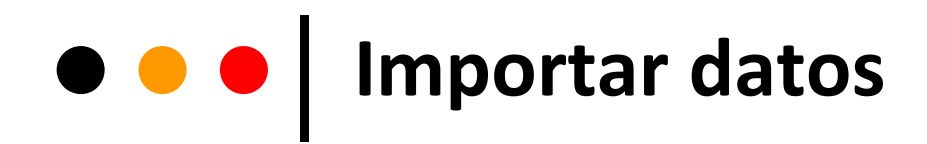

**Opción 1. Nos reconoce la página**

![](_page_15_Picture_2.jpeg)

Si aparece la carpeta bajar los registros

**Opción 2. Si NO nos reconoce la página**

Enviar el fichero en formato **RIS** e Importarlo

**Mandar un correo a Zotero** para que incluya esa

![](_page_15_Picture_7.jpeg)

fuente

translators@zotero.org.

![](_page_15_Picture_10.jpeg)

#### $\bullet\bullet\bullet$ **Importar datos**

#### **Opción 1. Nos reconoce la página con la carpeta**

![](_page_16_Figure_2.jpeg)

![](_page_16_Picture_3.jpeg)

**Importar datos** 

#### **Opción 2. Si NO nos reconoce la página**

![](_page_17_Picture_27.jpeg)

![](_page_17_Picture_3.jpeg)

**IMPORTARY CONTROLLER** 

#### **Opción 2. Si NO nos reconoce la página**

![](_page_18_Figure_2.jpeg)

![](_page_18_Picture_3.jpeg)

![](_page_19_Picture_0.jpeg)

#### **Opción 2. Si NO nos reconoce la página**

![](_page_19_Figure_2.jpeg)

![](_page_19_Picture_3.jpeg)

![](_page_20_Picture_0.jpeg)

![](_page_20_Figure_1.jpeg)

![](_page_20_Picture_2.jpeg)

![](_page_21_Picture_0.jpeg)

#### 4. Generar una bibliografía

![](_page_21_Picture_2.jpeg)

*XII Seminario RECIDA* 22

### **Bibliografías**

![](_page_22_Figure_1.jpeg)

![](_page_22_Picture_2.jpeg)

#### **OCOO** Otros estilos de cita

![](_page_23_Figure_1.jpeg)

![](_page_23_Picture_2.jpeg)

### **COCO** Generar bibliografías

![](_page_24_Figure_1.jpeg)

![](_page_24_Picture_2.jpeg)

### **COO** Cenerar un informe

![](_page_25_Figure_1.jpeg)

*XII Seminario RECIDA* 26

# **COO** Cenerar un informe

Un **INFORME** es una presentación en HTML que genera Zotero a partir de una colección, que nos puede servir para elaborar el currículo, como boletín de novedadesõ etc.

![](_page_26_Picture_30.jpeg)

![](_page_26_Picture_3.jpeg)

![](_page_27_Picture_0.jpeg)

#### 5. Insertar Citas

![](_page_27_Picture_2.jpeg)

*XII Seminario RECIDA* 28

![](_page_28_Picture_0.jpeg)

![](_page_28_Figure_1.jpeg)

![](_page_28_Picture_2.jpeg)

**I I** Insertar citas

![](_page_29_Figure_1.jpeg)

![](_page_29_Picture_2.jpeg)

### **Insertar citas : barra de herramientas**

![](_page_30_Figure_1.jpeg)

**Tutorial**

http://www.zotero.org/support/screencast\_tutorials/zotero\_and\_word

![](_page_30_Picture_4.jpeg)

**I I**nsertar citas

![](_page_31_Picture_1.jpeg)

![](_page_31_Picture_2.jpeg)

![](_page_32_Picture_0.jpeg)

Escriba una pregunta Archivo Edición Ver Insertar Formato Herramientas Tabla Ventana Mendeley ? Final  $\frac{1}{2}$  Ir a Office Live Abrir  $\star$  Guardar  $\star$  $\boxed{\textbf{L}}\rightarrow\frac{\textbf{R}}{2}\textbf{1}_{\textbf{A}}\textbf{1}\times\textbf{2}\times\textbf{1}\times\textbf{3}\times\textbf{1}\times\textbf{4}\times\textbf{1}\times\textbf{5}\times\textbf{1}\times\textbf{6}\times\textbf{1}\times\textbf{7}\times\textbf{1}\times\textbf{8}\times\textbf{1}\times\textbf{9}\times\textbf{1}\times\textbf{10}\times\textbf{1}\times\textbf{11}\times\textbf{1}\times\textbf{12}\times\textbf{1}\times\textbf{13}\times\textbf{1}\times\textbf{14}\times\$ π 1 Overview 1.1 Purpose and Scope In order for electronic-book technology to achieve widespread success in the marketplace. Reading Systems must have convenient access to a large number and variety of titles. The **Cita** Open eBook Publication Structure (OEBPS) is a specification for representing the content of electronic books, Specifically: (Simmons, Ellis, y Dellavalle 2009) • The specification is intended to give content providers (e.g. publishers, authors, and others who have content to be displayed) and tool providers minimal and common guidelines which ensure fidelity, accuracy, accessibility, and adequate presentation of electronic content over various electronic book platforms. • The specification seeks to reflect established content format standards.  $\frac{1}{1}$ • The goal of this specification is to define a standard means of content description for use by purveyors of electronic books (publishers, agents, authors et al.) allowing such content to be provided to multiple Reading Systems.

![](_page_32_Picture_2.jpeg)

![](_page_33_Picture_0.jpeg)

![](_page_33_Picture_34.jpeg)

![](_page_33_Picture_2.jpeg)

![](_page_33_Picture_3.jpeg)

![](_page_34_Picture_0.jpeg)

![](_page_35_Picture_0.jpeg)

#### 6. Funcionalidades básicas

![](_page_35_Picture_2.jpeg)

*XII Seminario RECIDA* 36

### **Barra de herramientas**

![](_page_36_Figure_1.jpeg)

**Estructura Zotero** *Estructura* Zotero

![](_page_37_Figure_1.jpeg)

# **Estructura columnas**

![](_page_38_Figure_1.jpeg)

### **Estructura columnas**

#### **Columna centro**

![](_page_39_Picture_49.jpeg)

#### **Si pulsamos sobre el signo + vemos documentos adjuntos y notas**

![](_page_39_Figure_4.jpeg)

![](_page_39_Picture_5.jpeg)

# **Estructura columnas**

#### **Columna derecha**

![](_page_40_Picture_24.jpeg)

![](_page_40_Picture_25.jpeg)

![](_page_40_Picture_4.jpeg)

![](_page_41_Picture_0.jpeg)

**Zotero** también es un instrumento poderoso para archivar páginas web y anotar su descripción

Crear un registro de la pagina que no reconoce

**"Adjuntar instantánea de la página actual, archivo PDF o enlace**

![](_page_41_Picture_4.jpeg)

![](_page_41_Picture_5.jpeg)

Estas opciones son muy interesante, pues nos **permite acceder a las páginas web, y archivos PDF aunque no tengamos una red de Internet** a nuestro alcance.

![](_page_41_Picture_7.jpeg)

# **Localizar documentos**

![](_page_42_Picture_50.jpeg)

C:/Documents and Settings/Datos de programas/Mozilla/Firefox/Profiles/x2nyhtrg.default/zotero/storage

![](_page_42_Picture_3.jpeg)

# **Búsqueda simple**

![](_page_43_Figure_1.jpeg)

![](_page_43_Picture_2.jpeg)

### **Búsqueda avanzada**

![](_page_44_Figure_1.jpeg)

![](_page_44_Picture_2.jpeg)

![](_page_45_Picture_0.jpeg)

#### 7. Otras funcionalidades

![](_page_45_Picture_2.jpeg)

*XII Seminario RECIDA* 46

![](_page_46_Picture_0.jpeg)

![](_page_46_Figure_1.jpeg)

#### **2. Nota asociada a un registro**

Podemos incluir notas en cada registro, como la signatura topográfica del libro asignada por nuestra biblioteca

![](_page_46_Figure_4.jpeg)

![](_page_46_Picture_5.jpeg)

![](_page_47_Picture_0.jpeg)

![](_page_47_Picture_35.jpeg)

**Marcas** 

Para añadir o modificar una materia a un ítem sólo necesitamos seleccionar la pestaña % arcas+que aparece en la columna de la derecha y seguidamente pinchar en el botón ‰ñadir+

![](_page_47_Picture_4.jpeg)

# **O O Duplicados**

![](_page_48_Picture_23.jpeg)

Cuando encuentra duplicados, permite unirlos en 1 registro **Merge 2 items**

![](_page_48_Picture_3.jpeg)

### **COMPATIBILIGAD CON OTROS GESTORES**

**ZOTERO** nos permite **exportar nuestra colección a otras** 

**herramientas bibliográficas** como Endnote o Refworks.

![](_page_49_Figure_3.jpeg)

![](_page_49_Picture_4.jpeg)

# **Exportar: formato RIS**

![](_page_50_Picture_1.jpeg)

![](_page_50_Picture_14.jpeg)

![](_page_50_Picture_3.jpeg)

![](_page_51_Picture_0.jpeg)

#### 8. Recuperar datos desde PDFs

![](_page_51_Picture_2.jpeg)

*XII Seminario RECIDA* 52

![](_page_52_Picture_0.jpeg)

La nueva versión de ZOTERO **permite recuperar metadatos de archivos PDF que tenemos en nuestro ordenador.**

![](_page_52_Figure_2.jpeg)

#### **Antes deberemos configurar la aplicación ir a: Preferencias > Búsqueda > Indizado de PDF > Instalar**

![](_page_52_Picture_4.jpeg)

#### $\bullet$  $\bullet$  **| Recuperar datos de PDF**

![](_page_53_Figure_1.jpeg)

![](_page_53_Picture_2.jpeg)

![](_page_54_Picture_0.jpeg)

#### 9. Sincronizar BD local y web

![](_page_54_Picture_2.jpeg)

*XII Seminario RECIDA* 55

# **Registrarse en Zotero**

![](_page_55_Picture_27.jpeg)

![](_page_55_Picture_2.jpeg)

### **Sincronizar Zotero con versión web**

![](_page_56_Picture_41.jpeg)

![](_page_56_Picture_2.jpeg)

#### **Sincronizar con versión web**

![](_page_57_Picture_1.jpeg)

![](_page_57_Picture_2.jpeg)

![](_page_58_Picture_0.jpeg)

#### 10. Crear Grupos

![](_page_58_Picture_2.jpeg)

*XII Seminario RECIDA* 59

# **Crear grupos**

![](_page_59_Picture_1.jpeg)

![](_page_59_Picture_2.jpeg)

### **Red social Zotero**

![](_page_60_Figure_1.jpeg)

![](_page_60_Picture_2.jpeg)

### **Red social Zotero**

![](_page_61_Picture_1.jpeg)

![](_page_61_Picture_2.jpeg)

![](_page_62_Picture_0.jpeg)

#### **Aplicaciones móviles de Zotero para Android y para iPhone**

![](_page_62_Picture_2.jpeg)

![](_page_62_Picture_3.jpeg)

# **Manuales de ayuda**

#### zotero

- **O** Soporte técnico http://www.zotero.org/documentation/
- ¢ Foros http://forums.zotero.org/categories/
- **O** Estilos de citas http://www.zotero.org/styles
- ¢ Plugins integración con procesadores http://www.zotero.org/documentation/plugins
- **O** Guías interactivas http://www.zotero.org/videos/tour/zotero\_tour.htm

![](_page_63_Picture_7.jpeg)

- ¢ Página principal: http://endnote.com/
- ¢ Manuales de ayuda: http://endnote.com/if/online-user-manual
- ¢ Versión web: https://www.myendnoteweb.com/EndNoteWeb.html

#### **MENDELEY**

- ¢ Página principal: http://www.mendeley.com/features/
- ¢ Versión web: http://www.mendeley.com/

![](_page_63_Picture_14.jpeg)